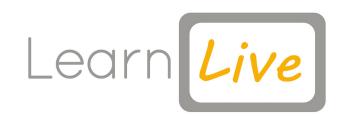

# TROUBLESHOOT GUIDE

### WHAT BROWSER SHOULD I USE?

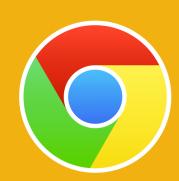

#### **GOOGLE CHROME**

PLEASE USE GOOGLE CHROME OR THE LATEST VERSION OF INTERNET EXPLORER.

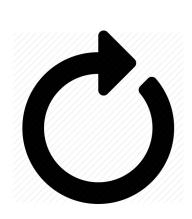

## WHAT IF THE VIDEO ISN'T PLAYING?

#### HARD REFRESH

IF THE VIDEO IS BUFFERING OR NOT PLAYING YOU CAN DO A HARD RESFRESH BY PRESSING CTRL F5.

# WHAT IF I'M WATCHING IN SCHOOL & CAN'T SEE VIDEO?

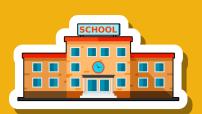

IF YOU ARE WATCHING IN A SCHOOL SETTING AND THE SCREEN IS BLANK OR YOU CAN'T SEE THE CHAT FACILITY, YOU WOULD NEED TO SPEAK TO A MEMBER OF THE IT DEPARTMENT AND ASK THEM TO ADD US ONTO YOUR WHITE LIST.

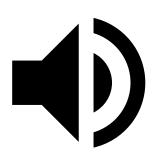

## WHY IS THERE NO SOUND PLAYING?

PLEASE PRESS THE SOUND BUTTON ON THE VIDEO PLAYER TO TURN THE SOUND ON.

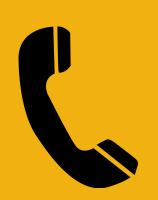

## **CONTACT US**

IF YOU STILL NEED HELP YOU CAN CONTACT OUR CUSTOMER SERVICE TEAM ON THE DETAILS BELOW AND THEY WILL BE HAPPY TO HELP.

01257 446010 LEARNLIVEUK.COM

BOOKINGS@LEARNLIVEUK.COM